# Republishing to AWS MediaLive

- [Preparing to test](#page-0-0)
- [Preparing to AWS MediaLive republishing](#page-0-1)
	- [AWS MediaLive configuration](#page-0-2)
	- [WCS configuration](#page-1-0)
- [Launch republishing flow](#page-1-1)

# <span id="page-0-0"></span>Preparing to test

1. For test we use:

- AWS MediaLIve channel to receive RTMP and send RTMPto predefined address;
- WCS servertest.flashphoner.com;
- WebRTC as RTMPweb application to publish and republish a stream;
- mediaserver to receive RTMP stream from AWS MediaLive, WCS for examplertmp.flashphoner.com

## <span id="page-0-1"></span>Preparing to AWS MediaLive republishing

### <span id="page-0-2"></span>AWS MediaLive configuration

2. Create an Input at AWS MediaLive to ingest RTMP

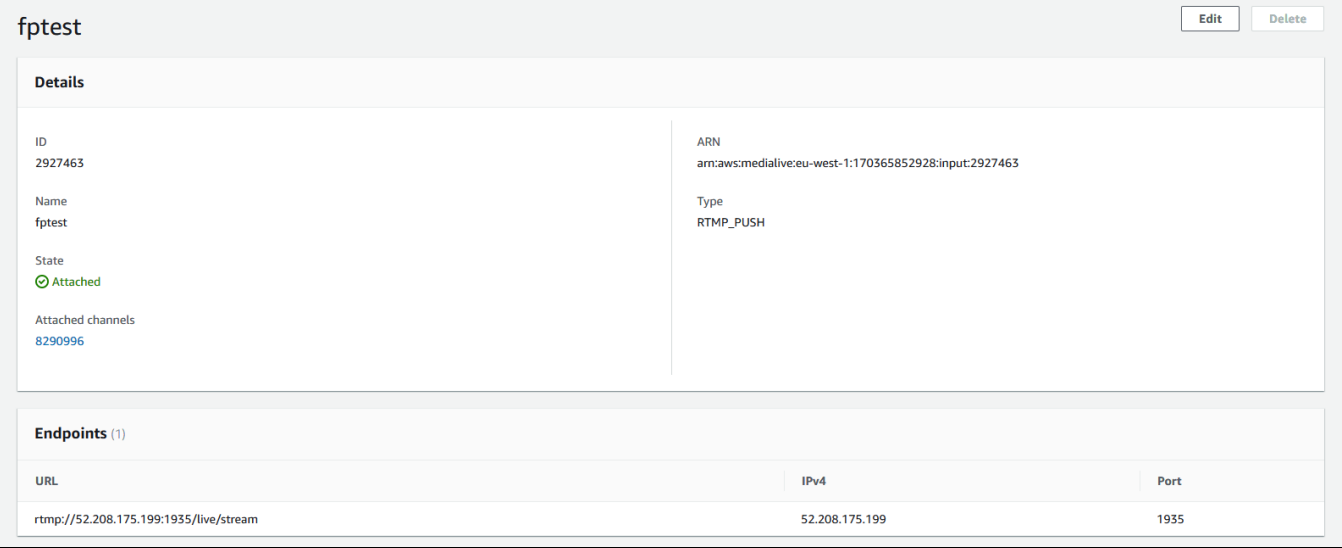

3. Create channel with Output group: RTMP

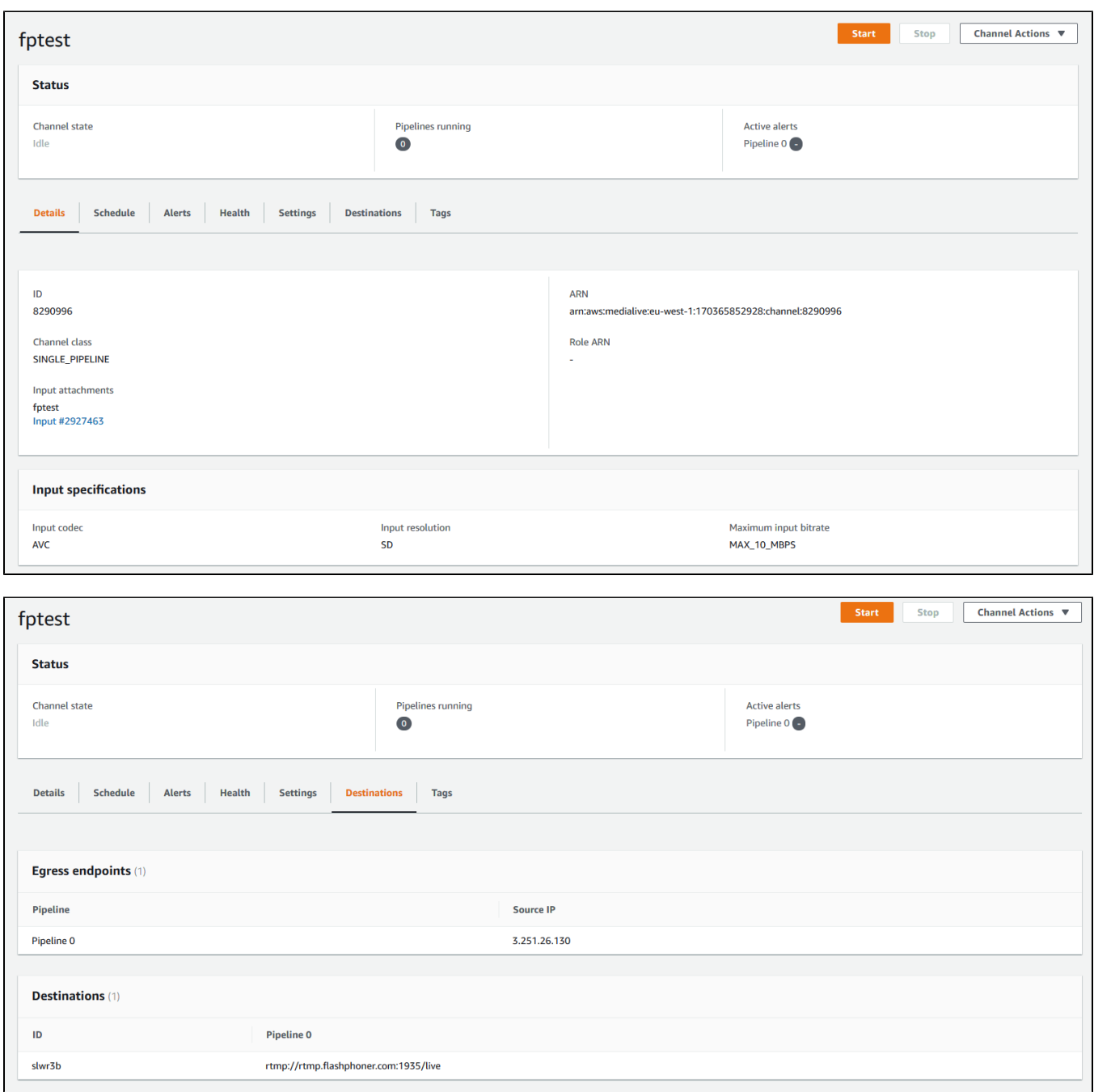

The detailed instructions to create AWS MediaLive channel can be found in[this Medium article](https://medium.com/@rahulgolwalkar/creating-a-scalable-hls-live-stream-from-an-input-feed-using-aws-elemental-medialive-8dcef43b3844) for example.

### <span id="page-1-0"></span>WCS configuration

4. Add the following parameters to[flashphoner.properties](https://docs.flashphoner.com/display/WCS52EN/Settings+file+flashphoner.properties)file

```
rtmp_transponder_full_url=true
rtmp_transponder_stream_name_prefix=
rtmp_flash_ver_subscriber=LNX 76.219.189.0
rtmp_transponder_send_metadata=true
```
and restart WCS

<span id="page-1-1"></span>Launch republishing flow

#### 5. Satrt AWS MediaLive channel

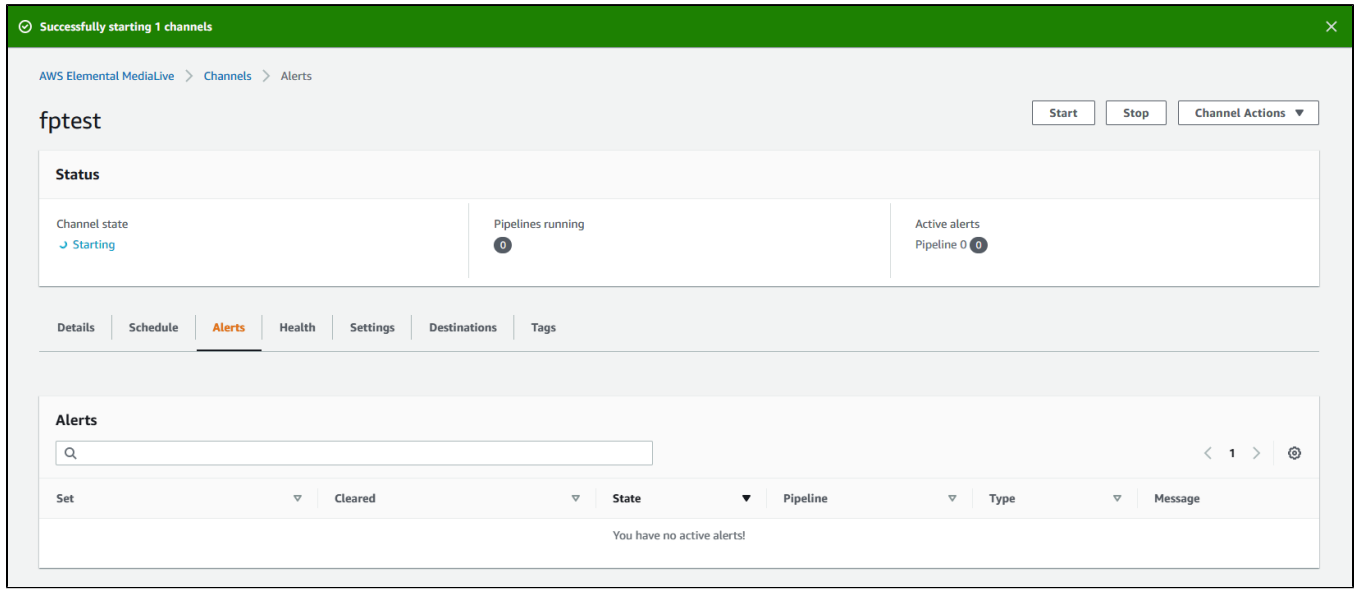

#### The following alerts will be shown if no input stream

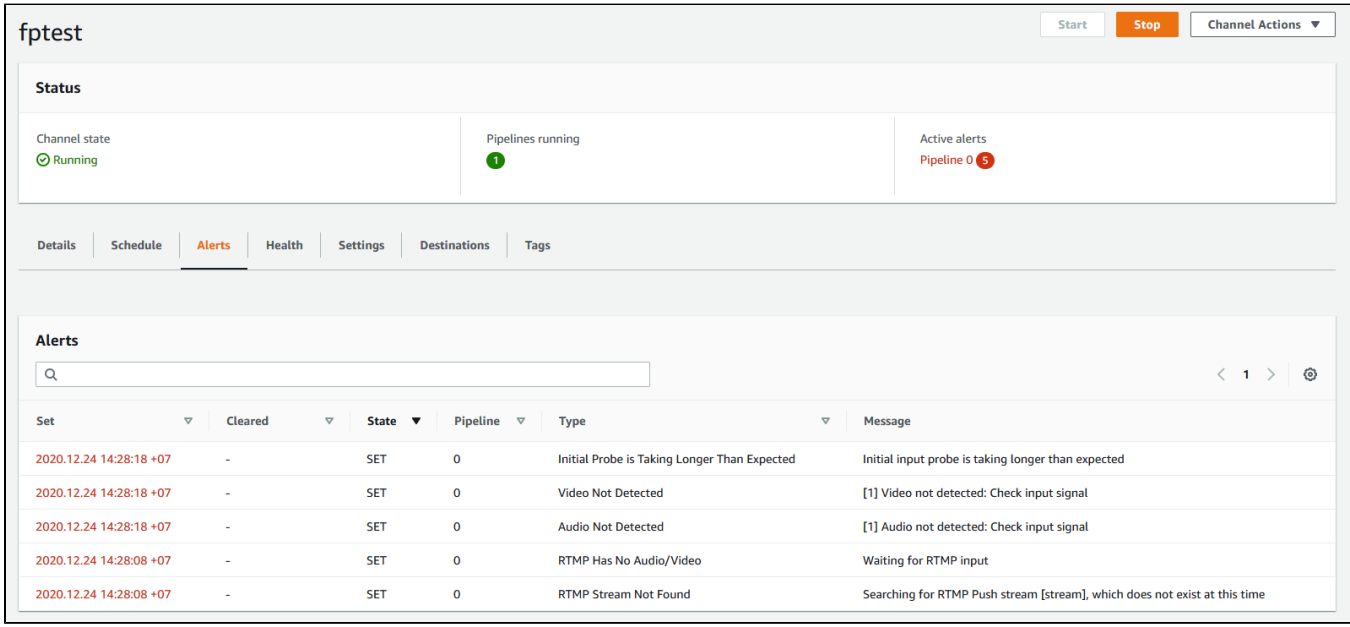

6. Publish a stream in WebRTC as RTMP example, setting RTMP URL of ingest point created at step 2

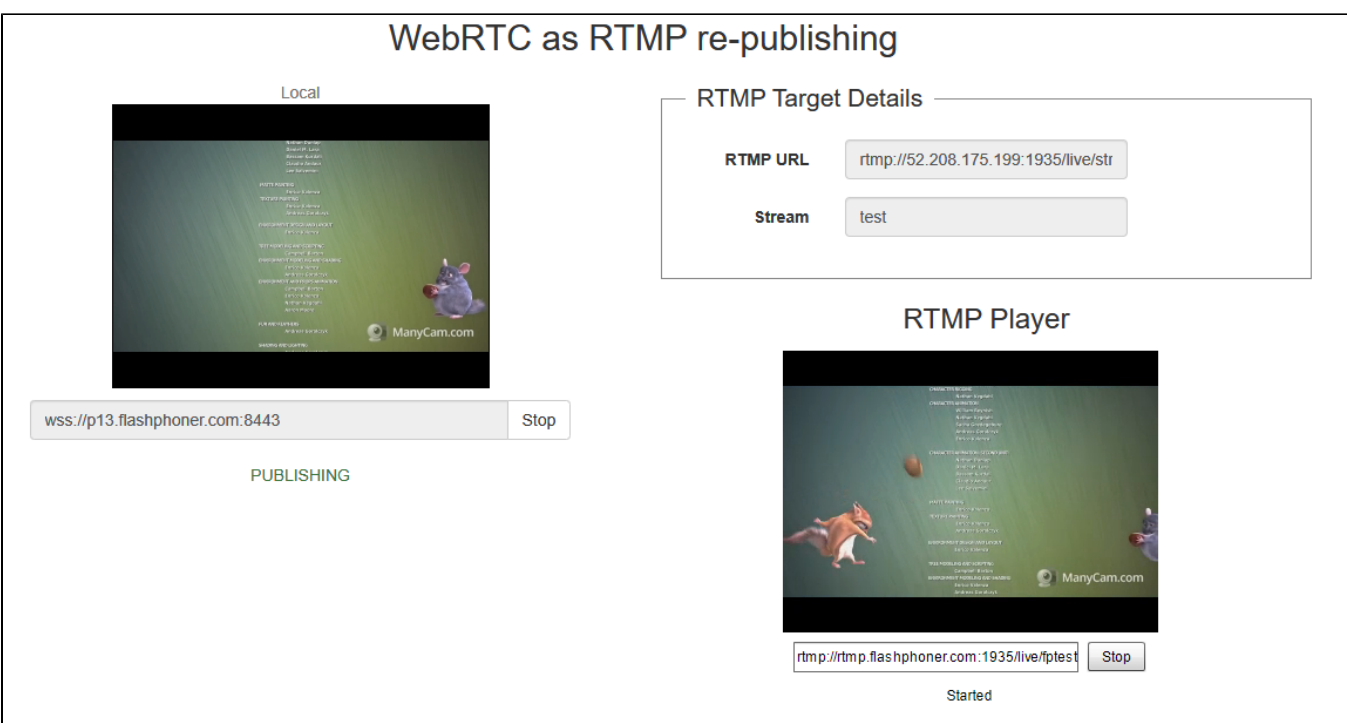

In RTMP playre window set URL and name of the channel output stream created at step 3

7. Alerts will be cleared in AWS MediaLive channel window

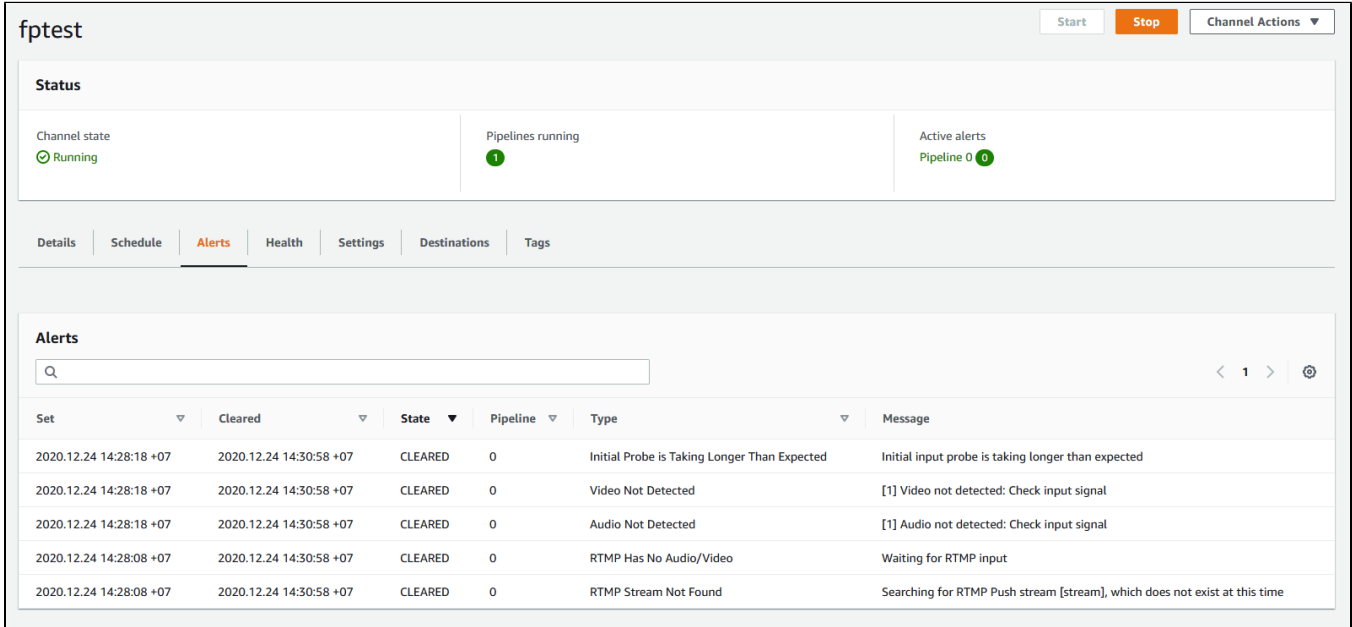